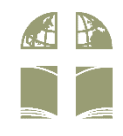

## The **BOLCCC App** is now available!

- search **BOL Church Torrance** in your app store
- **Conduct App Store**

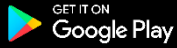

## **INITIAL CONFIGURATION**

- select your main campus: BOL Christian Children's Center
- allow push notifications for BOLCCC Events (you may deselect all others)
- create your profile and register your phone

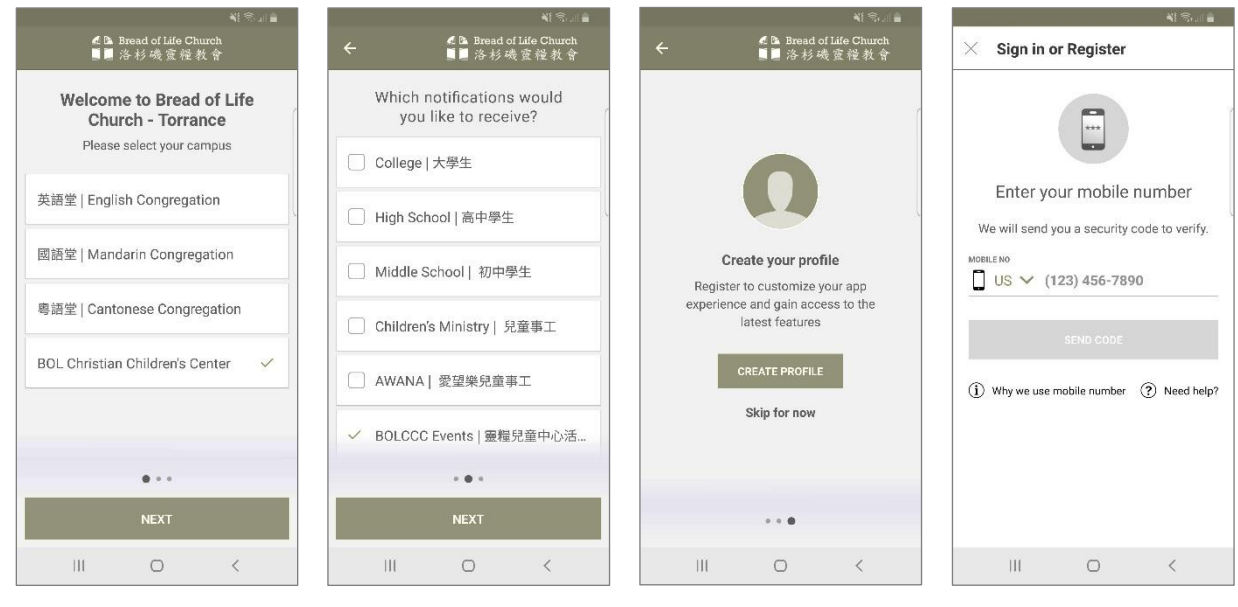

## **TIPS FOR USING THE APP**

- click the profile icon in the top right corner to edit your profile anytime
- click the settings icon in the top right corner to change campus or push notifications
- $\cdot$  select Pay Tuition tab at the bottom bar to setup electronic payment
- tuition can be paid once or recurring from a: bank account, debit card, or credit card

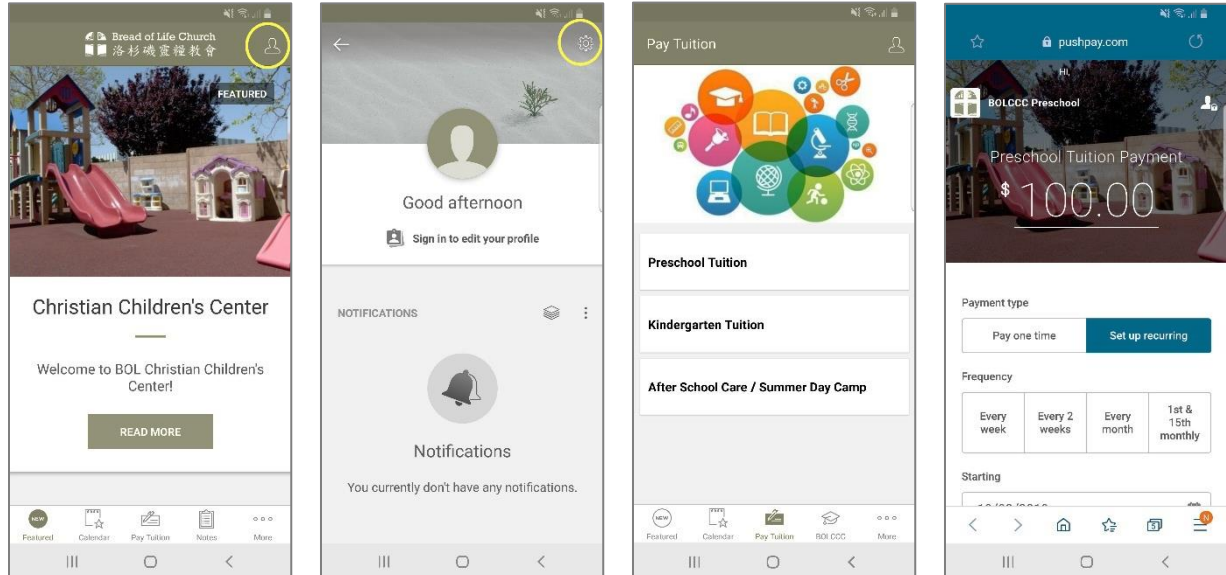